#### Adventures with Vandelay

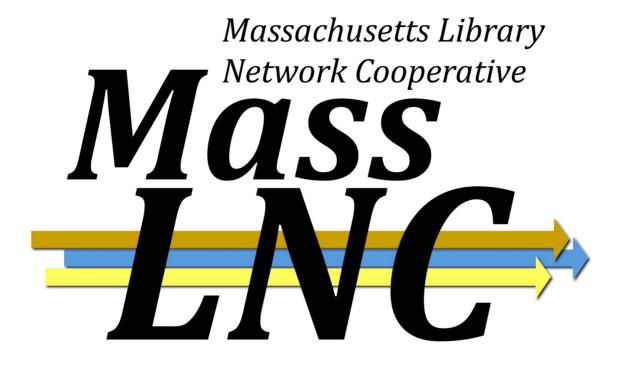

Kathy Lussier, MassLNC Project Coordinator Evergreen International Conference 2012 April 27, 2012

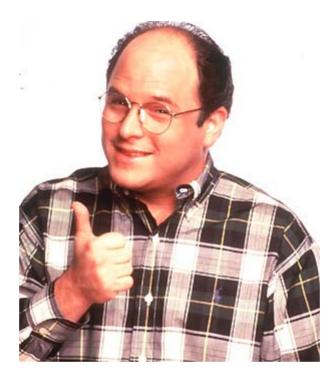

#### Art Vandelay, Importer/Exporter

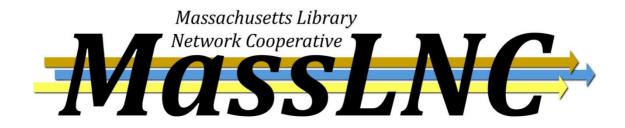

# Why did MassLNC embark on this project?

#### MassLNC comprises 3 distinct consortia

- Central/Western Massachusetts Automated Resource Sharing (C/W MARS)
- Merrimack Valley Library Consortium (MVLC)
- North of Boston Library Exchange (NOBLE)
- Nearly 30 year history of centralized cataloging

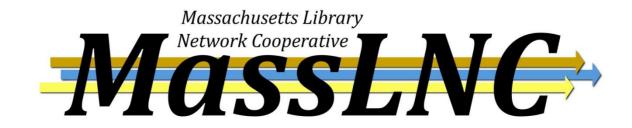

### Different needs to support

- MVLC central catalogers hand pick records from OCLC matching is the greatest concern.
- NOBLE batch importing records for e-books is a big concern.
- C/W MARS
  - Regularly importing batches from libraries on OCLC quality metrics are needed.
  - Greater likelihood of bringing on new libraries.

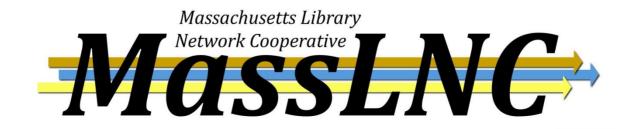

#### **Development partners**

#### King County Library System and SITKA

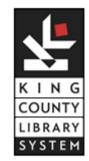

Sitka

#### MassLNC contracted with Equinox to perform the work

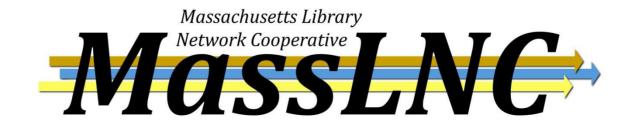

#### **Disclaimer: I'm not a cataloger**

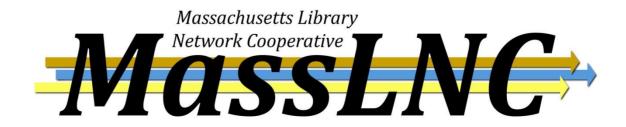

| <u>1</u> Server Settings +                |                                                                                                    |  |  |  |  |  |
|-------------------------------------------|----------------------------------------------------------------------------------------------------|--|--|--|--|--|
| Go <u>B</u> ack <b>Reload</b> Go Forward  |                                                                                                    |  |  |  |  |  |
| Export Records 🔹 Import Records           | 👔 Inspect Queue 📲 Record Display Attributes 📲 Merge / Overlay Profiles 📲 Record Match Sets 📲 Import Item Attributes |  |  |  |  |  |
| Evergreen MARC File Upload                | Evergreen MARC File Upload                                                                                          |  |  |  |  |  |
| Record Type                               | Bibliographic Records                                                                                               |  |  |  |  |  |
| Create a New Upload Queue                 | or Add to an Existing Queue                                                                                         |  |  |  |  |  |
| Record Match Set                          | ▼                                                                                                    |  |  |  |  |  |
| Holdings Import Profile                   | ▼                                                                                                    |  |  |  |  |  |
| Select a Record Source                    | ocic                                                                                                    |  |  |  |  |  |
| Record Import Actions                     |                                                                                                    |  |  |  |  |  |
| Merge Profile                             |                                                                                                    |  |  |  |  |  |
| Import Non-Matching Records               |                                                                                                    |  |  |  |  |  |
| Merge On Exact Match (901c)               |                                                                                                    |  |  |  |  |  |
| Merge On Single Match                     |                                                                                                    |  |  |  |  |  |
| Merge On Best Match                       |                                                                                                    |  |  |  |  |  |
| Best/Single Match Minimum Quality Ratio   | 0.0 New Record Quality / Quality of Best Match                                                                      |  |  |  |  |  |
| Insufficient Quality Fall-Through Profile | ▼                                                                                                    |  |  |  |  |  |
|                                           |                                                                                                    |  |  |  |  |  |
| File to Upload:                           | Browse_ Upload                                                                                                    |  |  |  |  |  |
|                                           |                                                                                                    |  |  |  |  |  |
|                                           |                                                                                                    |  |  |  |  |  |
|                                           |                                                                                                    |  |  |  |  |  |
|                                           |                                                                                                    |  |  |  |  |  |

| L Server Settings +                       |                                                                                                    |  |  |  |  |  |
|-------------------------------------------|----------------------------------------------------------------------------------------------------|--|--|--|--|--|
| Go Back Reload Go Forward                 |                                                                                                    |  |  |  |  |  |
| 🔹 Export Records 📲 Import Records         | 🖥 Inspect Queue 📲 Record Display Attributes 📲 Merge / Overlay Profiles 📲 Record Match Sets 🖷 Import Item Attributes |  |  |  |  |  |
| Evergreen MARC File Upload                | Evergreen MARC File Upload                                                                                          |  |  |  |  |  |
| Record Type                               | Bibliographic Records 🔹                                                                                             |  |  |  |  |  |
| Create a New Upload Queue                 | Bibliographic Records or Add to an Existing Queue                                                                   |  |  |  |  |  |
| Record Match Set                          | ▼                                                                                                    |  |  |  |  |  |
| Holdings Import Profile                   | ▼                                                                                                    |  |  |  |  |  |
| Select a Record Source                    | oclc                                                                                                    |  |  |  |  |  |
| Record Import Actions                     |                                                                                                    |  |  |  |  |  |
| Merge Profile                             |                                                                                                    |  |  |  |  |  |
| Import Non-Matching Records               |                                                                                                    |  |  |  |  |  |
| Merge On Exact Match (901c)               |                                                                                                    |  |  |  |  |  |
| Merge On Single Match                     |                                                                                                    |  |  |  |  |  |
| Merge On Best Match                       |                                                                                                    |  |  |  |  |  |
| Best/Single Match Minimum Quality Ratio   | 0.0 New Record Quality / Quality of Best Match                                                                      |  |  |  |  |  |
| Insufficient Quality Fall-Through Profile |                                                                                                    |  |  |  |  |  |
|                                           |                                                                                                    |  |  |  |  |  |
| File to Upload:                           | Browse Upload                                                                                                    |  |  |  |  |  |
|                                           |                                                                                                    |  |  |  |  |  |

| <u>1</u> Server Settings +                |                                                                                                    |
|-------------------------------------------|----------------------------------------------------------------------------------------------------|
| Go Back Reload Go Forward                 |                                                                                                    |
| 🖺 Export Records 📲 Import Records         | 🔋 Inspect Queue 📲 Record Display Attributes 📲 Merge / Overlay Profiles 📲 Record Match Sets 📲 Import Item Attributes |
| Evergreen MARC File Upload                |                                                                                                    |
| Record Type                               | Bibliographic Records                                                                                               |
| Create a New Upload Queue                 | Apr_22_2012 or Add to an Existing Queue                                                                             |
| Record Match Set                          | <b>•</b>                                                                                                    |
| Holdings Import Profile                   |                                                                                                    |
| Select a Record Source                    | oclc                                                                                                    |
| Record Import Actions                     |                                                                                                    |
| Merge Profile                             |                                                                                                    |
| Import Non-Matching Records               |                                                                                                    |
| Merge On Exact Match (901c)               |                                                                                                    |
| Merge On Single Match                     |                                                                                                    |
| Merge On Best Match                       |                                                                                                    |
| Best/Single Match Minimum Quality Ratio   | 0.0 New Record Quality / Quality of Best Match                                                                      |
| Insufficient Quality Fall-Through Profile |                                                                                                    |
|                                           |                                                                                                    |
| File to Upload:                           | Browse_ Upload                                                                                                    |
|                                           |                                                                                                    |
|                                           |                                                                                                    |
| 1                                         |                                                                                                    |

# Vandelay Record Match Set Editor

- Any MARC tag can be designated as a match point.
  - 020a and 022a are normalized to ignore any trailing text on incoming record.
- Record attributes, like item type or item form, can also serve as match points.
- Boolean operators allow you to identify which match points are required.

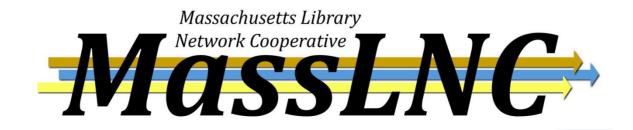

### Vandelay Record Match Set Editor

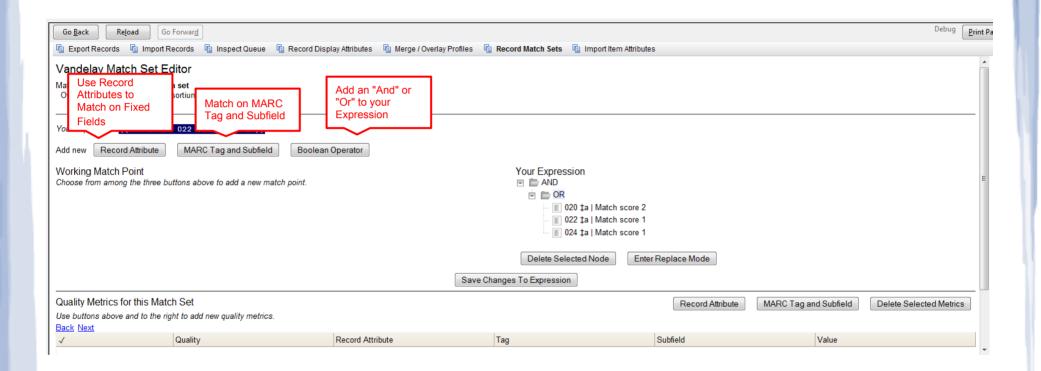

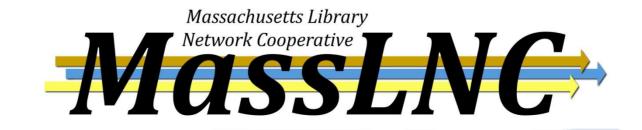

#### Vandelay Record Match Set Editor

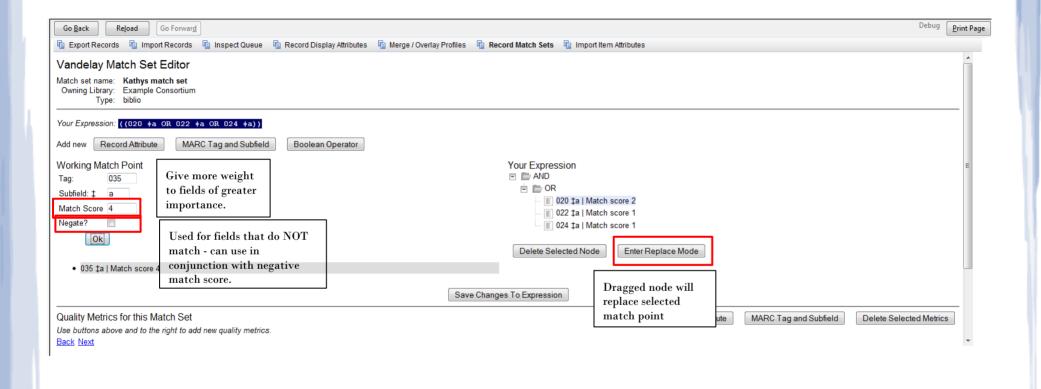

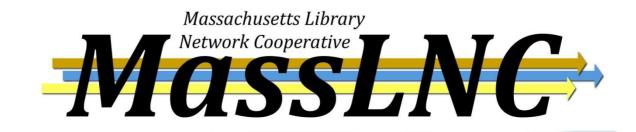

#### More on Record Attributes

- Evergreen is seeded with default record attributes, including those based on fixed fields.
- Cases where you may want to create your own via Server Administration < MARC Record Attributes.
  - Match points for MARC tags that don't contain a subfield (001 tag).
  - Match points for non-repeatable fields where the text needs to be normalized (010 tag).

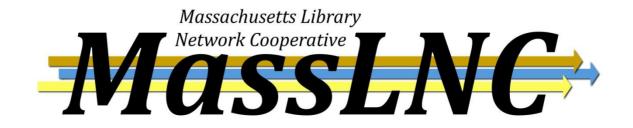

#### **Record Attribute for 001 field**

| Name                    | oclcnumber   |
|-------------------------|--------------|
| Label                   | OCLC Number  |
| Description             |              |
| Filter?                 | $\checkmark$ |
| Fixed Field             |              |
| Format                  | ▼            |
| Joiner                  |              |
| MARC Subfields          |              |
| MARC Tag                | 001          |
| Physical Characteristic |              |
| Sorter?                 |              |
| Starting Position       |              |
| String Length           |              |
| XPath                   |              |

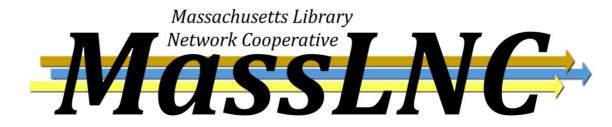

| Go Back Reload Go Forward                 |                                                                                                    |
|-------------------------------------------|----------------------------------------------------------------------------------------------------|
| Export Records 📳 Import Records           | 👔 Inspect Queue 📲 Record Display Attributes 🖷 Merge / Overlay Profiles 🖷 Record Match Sets 🛱 Import Item Attributes 👘 |
| Evergreen MARC File Upload                |                                                                                                    |
| Record Type                               | Bibliographic Records 🔹                                                                                               |
| Create a New Upload Queue                 | Apr_22_2012 or Add to an Existing Queue                                                                               |
| Record Match Set                          | Kathys match set                                                                                                    |
| Holdings Import Profile                   |                                                                                                    |
| Select a Record Source                    | oclc                                                                                                    |
| Record Import Actions                     |                                                                                                    |
| Merge Profile                             |                                                                                                    |
| Import Non-Matching Records               |                                                                                                    |
| Merge On Exact Match (901c)               |                                                                                                    |
| Merge On Single Match                     |                                                                                                    |
| Merge On Best Match                       |                                                                                                    |
| Best/Single Match Minimum Quality Ratio   | 0.0 New Record Quality / Quality of Best Match                                                                        |
| Insufficient Quality Fall-Through Profile |                                                                                                    |
|                                           |                                                                                                    |
| File to Upload:                           | Browse_ Upload                                                                                                    |
|                                           |                                                                                                    |
|                                           |                                                                                                    |
|                                           |                                                                                                    |

#### Import Item Attribute Definitions

- Identify the MARC tag and subfields that contain your copy data.
- At a minimum, you should identify:
  - MARC tag that contains holdings data
  - Subfields for circulating library, owning library, call number, barcode.

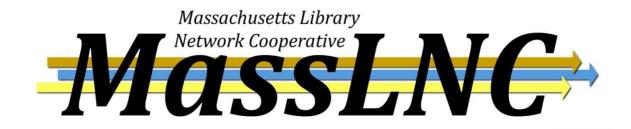

#### **Import Item Attribute Definitions**

🖷 Export Records 🖷 Import Records 👘 Inspect Queue 🖷 Record Display Attributes 🖷 Merge / Overlay Profiles 🖷 Record Match Sets 👘 Import Item Attributes

#### Import Item Attribute Definitions

Context Org Unit BR1 -

| Back Next |             |                                                 |                           | -                      |                         |                |         |                   |                                             |       |                                    |                                            |       |                     |       |              |             |                                                 |                      |        |     |
|-----------|-------------|-------------------------------------------------|---------------------------|------------------------|-------------------------|----------------|---------|-------------------|---------------------------------------------|-------|------------------------------------|--------------------------------------------|-------|---------------------|-------|--------------|-------------|-------------------------------------------------|----------------------|--------|-----|
| Barcode   | Call Number | Circulate                                       | Circulate As<br>MARC Type | Circulating<br>Library | Circulation<br>Modifier | Copy<br>Number | Deposit | Deposit<br>Amount | Holdable                                    | Keep  | Name                               | OPAC<br>Visible                            | Owner | Owning<br>Library   | Price | Private Note | Public Note | Reference                                       | Shelving<br>Location | Status | Tag |
| i         | а           | r                                               |                           | [@code="x"             | 't                      |                |         |                   | r                                           | False | 949<br>holdings<br>field           | r                                          | 1     | [@code="x"]         | р     | n            | z           | r                                               | I                    | s      | 949 |
| р         | j           | [@code =<br>"x" and<br>text() =<br>"circulating | i                         | [@code =<br>"b"][2]    | g                       | t              | d       | k                 | [@code =<br>"x" and text()<br>= "holdable"] | False |                                    | [@code =<br>"x" and text()<br>= "visible"] | 1     | [@code =<br>"b"][1] | У     | I            | m           | [@code =<br>"x" and<br>text() =<br>"reference"] | с                    | z      | 852 |
| i         | а           |                                                 |                           |                        | t                       |                |         |                   |                                             | False | Unicorn<br>Import<br>format<br>999 |                                            | 1     | m                   | р     |              |             |                                                 | I                    | k      | 999 |

New Definition

Delete Selected

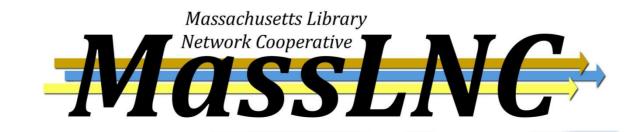

| <u>1</u> Server Settings                  |                                |                    |                            |                     |                          |  |
|-------------------------------------------|--------------------------------|--------------------|----------------------------|---------------------|--------------------------|--|
| Go Back Reload Go Forward                 |                                |                    |                            |                     |                          |  |
| Export Records 🔹 Import Records           | 🔋 Inspect Queue 🛛 🔋 Record Dis | play Attributes    | 🖺 Merge / Overlay Profiles | 🔋 Record Match Sets | 🔋 Import Item Attributes |  |
| Evergreen MARC File Upload                | Evergreen MARC File Upload     |                    |                            |                     |                          |  |
| Record Type                               | Bibliographic Records          |                    |                            |                     |                          |  |
| Create a New Upload Queue                 | Apr_22_2012                    | or Add to an       | Existing Queue             | •                   |                          |  |
| Record Match Set                          | Kathys match set               |                    |                            |                     |                          |  |
| Holdings Import Profile                   | 949 holdings field             | ]                  |                            |                     |                          |  |
| Select a Record Source                    | oclc 🗸                         |                    |                            |                     |                          |  |
| Record Import Actions                     |                                | _1                 |                            |                     |                          |  |
| Merge Profile                             | •                              | ]                  |                            |                     |                          |  |
| Import Non-Matching Records               |                                |                    |                            |                     |                          |  |
| Merge On Exact Match (901c)               |                                |                    |                            |                     |                          |  |
| Merge On Single Match                     |                                |                    |                            |                     |                          |  |
| Merge On Best Match                       |                                |                    |                            |                     |                          |  |
| Best/Single Match Minimum Quality Ratio   | 0.0 New Record Quality / Qua   | ality of Best Mate | ch                         |                     |                          |  |
| Insufficient Quality Fall-Through Profile | •                              |                    |                            |                     |                          |  |
|                                           |                                | _                  |                            |                     |                          |  |
| File to Upload:                           | Bro                            | wse Up             | load                       |                     |                          |  |
|                                           |                                |                    |                            |                     |                          |  |
|                                           | _                              |                    |                            |                     |                          |  |
|                                           |                                |                    |                            |                     |                          |  |

# Merge/Overlay Profiles

- Identify which fields should be imported from incoming record and which should be preserved on existing record.
- Vandelay is now seeded with two merge/overlay profiles:
  - Default merge No fields from incoming record are added to match. Useful for item loads.
  - Default overlay Incoming record will replace existing record.

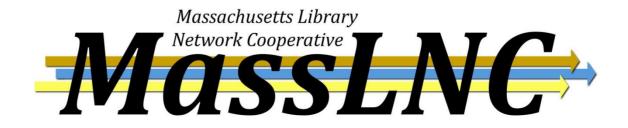

# Merge/Overlay Profiles

- Available options include:
  - Preserve specification fields in existing record that should be preserved.
  - Replace specification fields in existing record that should be replaced by those in incoming record.
  - Add specification fields from incoming record that should be added to existing record (in addition to any already there.)
  - Remove specification fields that should be removed from incoming record.
- You can add multiple tags to these specifications, separating each tag with a comma.

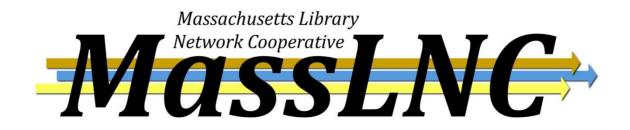

# Merge/Overlay Profiles

| G                                                                                                    | Go Back Reload Go Forward Go Forward |       |                        |                       |                   |                      |                    |
|----------------------------------------------------------------------------------------------------|--------------------------------------|-------|------------------------|-----------------------|-------------------|----------------------|--------------------|
| 🖷 Export Records 🧌 Import Records 🖷 Inspect Queue 🦷 Record Display Attributes 🖷 Merge / Overlay Profiles 🖷 Record Match Sets 🖷 Import Item Attributes |                                      |       |                        |                       |                   |                      |                    |
| Overlay / Merge Profiles       Context Org Unit       BR1                                                                                             |                                      |       |                        |                       |                   |                      |                    |
|                                                                                                    | <u>k Next</u><br>Name                | Owner | Preserve Specification | Replace Specification | Add Specification | Remove Specification | Min. Quality Ratio |
|                                                                                                    | Default Merge                        | CONS  |                        | 901c                  |                   |                      |                    |
|                                                                                                    | Default Overlay                      | CONS  | 901c                   |                       |                   |                      |                    |
|                                                                                                    | New 856                              | CONS  |                        |                       | 856               |                      |                    |
|                                                                                                    | Preserve Summary and Contents        | CONS  | 901c, 505, 520         |                       |                   |                      |                    |
|                                                                                                    | Preserve Summary and Contents        | CONS  | 901c, 505, 520         |                       |                   |                      |                    |

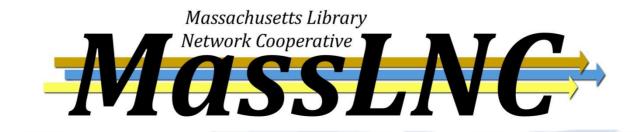

| Server Settings 2 Bib Record: 5           |                                                                                                    |  |  |  |  |
|-------------------------------------------|----------------------------------------------------------------------------------------------------|--|--|--|--|
| Go Back Reload Go Forward                 |                                                                                                    |  |  |  |  |
| 🖺 Export Records 🛛 🔋 Import Records       | 🕼 Inspect Queue 🔹 Record Display Attributes 🔹 Merge / Overlay Profiles 🔹 Record Match Sets 🔹 Import Item Attributes |  |  |  |  |
| Evergreen MARC File Upload                |                                                                                                    |  |  |  |  |
| Record Type                               | Bibliographic Records -                                                                                             |  |  |  |  |
| Create a New Upload Queue                 | Apr_22_2012 or Add to an Existing Queue                                                                             |  |  |  |  |
| Record Match Set                          | Kathys match set                                                                                                    |  |  |  |  |
| Holdings Import Profile                   | 949 holdings field 🔹                                                                                                |  |  |  |  |
| Select a Record Source                    | oclc 🔹                                                                                                    |  |  |  |  |
| Record Import Actions                     |                                                                                                    |  |  |  |  |
| Merge Profile                             | Preserve Summary and C                                                                                              |  |  |  |  |
| Import Non-Matching Records               |                                                                                                    |  |  |  |  |
| Merge On Exact Match (901c)               |                                                                                                    |  |  |  |  |
| Merge On Single Match                     |                                                                                                    |  |  |  |  |
| Merge On Best Match                       |                                                                                                    |  |  |  |  |
| Best/Single Match Minimum Quality Ratio   | 0.0 New Record Quality / Quality of Best Match                                                                      |  |  |  |  |
| Insufficient Quality Fall-Through Profile |                                                                                                    |  |  |  |  |
|                                           |                                                                                                    |  |  |  |  |
| File to Upload:                           | Browse_ Upload                                                                                                    |  |  |  |  |
| ,                                         |                                                                                                    |  |  |  |  |
|                                           |                                                                                                    |  |  |  |  |

### **Quality Metrics in Vandelay**

- Quality metrics provide a mechanism for Vandelay to measure the quality of records and to make importing decisions based on quality.
- Metrics are configured in the match set editor.

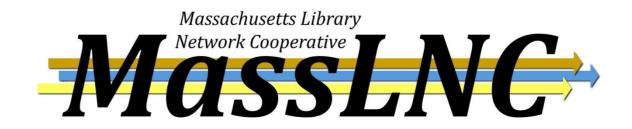

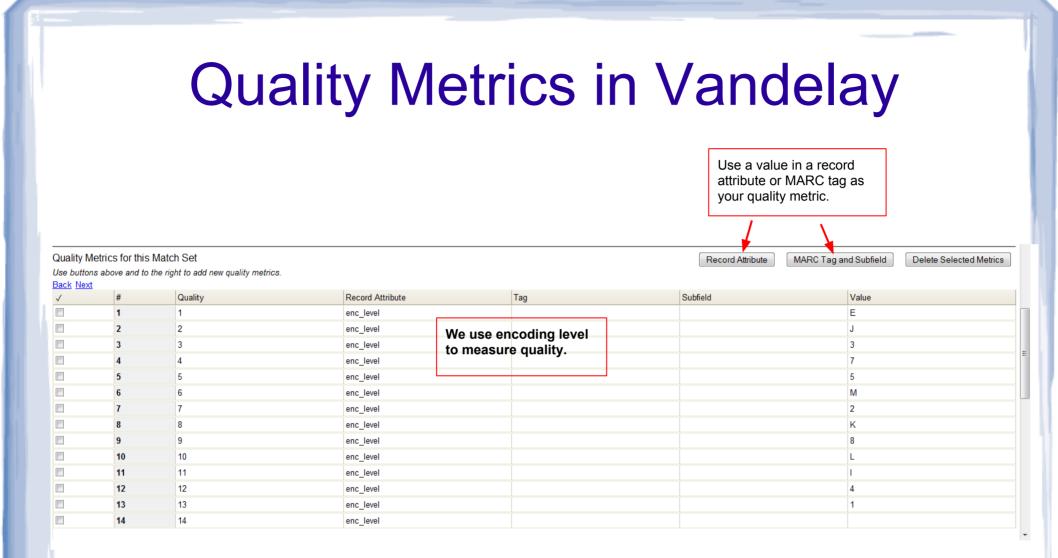

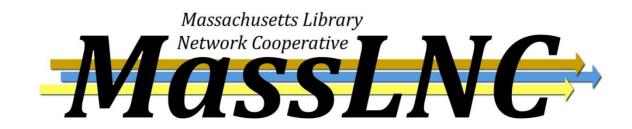

### Adding a New Quality Metric

#### Quality Metrics for this Match Set

| Record Attribute: | ELvl |        | • |                                          |
|-------------------|------|--------|---|------------------------------------------|
| /alue:            | K    |        |   | Hgher-quality values should get a higher |
| Match Score       | 8    |        |   | should get a higher<br>match score       |
|                   | Ok   | Cancel |   |                                          |

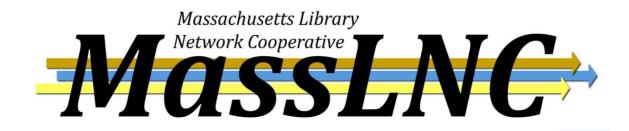

### More on Quality Metrics

- Quality Metrics are not required when creating a match set.
- If you don't plan to use them, the "minimum quality ratio" on the batch import screen should be set to 0.0.

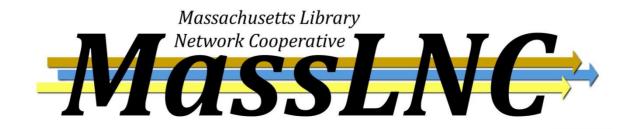

#### **Best/Single Match Minimum Quality Ratio**

- Set to 0.0 if Vandelay should import a record regardless of record quality.
- Set to 1.0 if the incoming record must be of equal or higher quality than the existing record to be imported.
- Set to 1.1 if the incoming record must be of higher quality than the existing record to be imported.

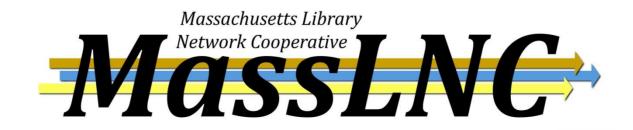

#### Evergreen MARC File Upload

| Record Type                                                                                                    | Bibliographic Records 🔹                                                                                                    |                             |   |
|----------------------------------------------------------------------------------------------------|----------------------------------------------------------------------------------------------------|-----------------------------|---|
| Create a New Upload Queue                                                                                                    | Apr_22_2012                                                                                                    | or Add to an Existing Queue | • |
| Record Match Set                                                                                                    | m300 Upload 2 🔹                                                                                                    |                             |   |
| Holdings Import Profile                                                                                                    | 949 tag 💌                                                                                                    |                             |   |
| Select a Record Source                                                                                                    | oclc 💌                                                                                                    |                             |   |
| Record Import Actions                                                                                                    |                                                                                                    | _                           |   |
| Merge Profile                                                                                                    | m300 Upload 🔹                                                                                                    |                             |   |
| Import Non-Matching Records                                                                                                    | $\checkmark$                                                                                                    |                             |   |
| Merge On Exact Match (901c)                                                                                                    |                                                                                                    |                             |   |
| Merge On Single Match                                                                                                    |                                                                                                    |                             |   |
| Merge On Best Match                                                                                                    | $\checkmark$                                                                                                    |                             |   |
| Best/Single Match Minimum Quality Ratio                                                                                                    | 1.1 New Record Quality / Qua                                                                                                    | lity of Best Match          |   |
| Insufficient Quality Fall-Through Profile                                                                                                    | •                                                                                                    |                             |   |
| Import Non-Matching Records<br>Merge On Exact Match (901c)<br>Merge On Single Match<br>Merge On Best Match<br>Best/Single Match Minimum Quality Ratio | <ul> <li>✓</li> <li>✓</li> <li>✓</li> <li>1.1 New Record Quality / Quality / Quality</li></ul> | lity of Best Match          |   |

#### Insufficient Quality Fall-Through Profile

• Use this option if you want Vandelay to use one merge/overlay profile for high quality records and another for low quality records.

#### • Example:

High-quality records use the Full Overlay profile.
 Low-quality records use the Match-Only merge profile to load items.

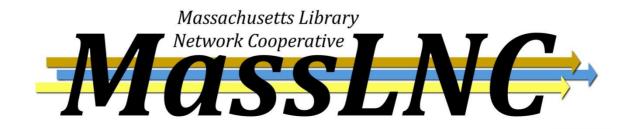

#### Evergreen MARC File Upload

| Record Type                               | Bibliographic Records                          |
|-------------------------------------------|------------------------------------------------|
| Create a New Upload Queue                 | Apr_22_2012 or Add to an Existing Queue        |
| Record Match Set                          | m300 Upload 2 🔹                                |
| Holdings Import Profile                   | 949 tag 🔹                                      |
| Select a Record Source                    | oclc                                           |
| Record Import Actions                     |                                                |
| Merge Profile                             | Full Overlay                                   |
| Import Non-Matching Records               | $\checkmark$                                   |
| Merge On Exact Match (901c)               |                                                |
| Merge On Single Match                     |                                                |
| Merge On Best Match                       | $\checkmark$                                   |
| Best/Single Match Minimum Quality Ratio   | 1.1 New Record Quality / Quality of Best Match |
| Insufficient Quality Fall-Through Profile | Match-Only Merge                               |
| File to Upload:                           | Browse_ Upload                                 |
|                                           |                                                |

# Changes to Import Queue

- Failure messages for records that did not import.
- A new items import queue that also displays failure messages.
- Display of number of matches on main queue page.
- Ability to export to CSV, e-mail, or print the queue. Ability to export to bucket was also added at a later time.
- New option to limit queue to records that failed to load.

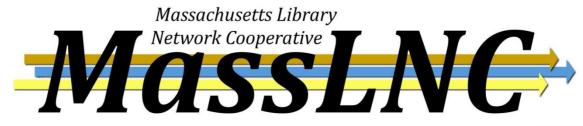

### View of the Import Queue

|   | View MARC | Matches     | Import<br>Failures | Import Time | Title of work               | Author of<br>work | Language of<br>work |
|---|-----------|-------------|--------------------|-------------|-----------------------------|-------------------|---------------------|
|   | View MARC | Matches (3) | <u>ltems (1)</u>   | 8/10/11     | Jupiter / by<br>L.L. Owens. | Owens, L. L.      |                     |
| • |           |             |                    |             | ,                           |                   | ,                   |

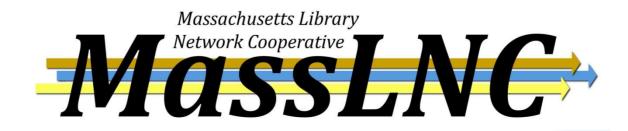

#### **Error Messages**

#### Import Errors

| ID           | 40                                         |  |  |  |  |
|--------------|--------------------------------------------|--|--|--|--|
| Import Error | overlay.record.quality                     |  |  |  |  |
| Error Detail |                                            |  |  |  |  |
| <u>Title</u> | Why didn't you come for me? / Diane Janes. |  |  |  |  |
| Author       | Janes, Diane.                              |  |  |  |  |
| ISBN         | 9781569479407                              |  |  |  |  |

#### Import Errors

<u>ID</u> 3534

Title The effect of response groups on the revision of student writing./ William D. Howe.

Author Howe, William D.

| 1 | Barcode      | Call Number | Owning<br>Library | Import Error                   | Import Error<br>Detail                                                | Alert<br>Message | Attribute<br>Definition |
|---|--------------|-------------|-------------------|--------------------------------|-----------------------------------------------------------------------|------------------|-------------------------|
|   | 30594001377( | MEd2000.H85 | 8                 | Import or<br>Overlay<br>failed | ACTOR_ORG<br>: The<br>requested<br>actor_org_unit<br>was not<br>found |                  | 8                       |
| 1 |              |             |                   |                                |                                                                       |                  | III                     |

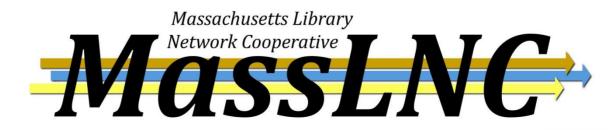

Works great for MARC record imports, but what about acquisitions?

- As we were working on the Vandelay project, we realized we needed similar functionality when loading order records via acquisitions.
- MassLNC contracted with Equinox again to bring Vandelay functionality to the acquisitions order record loader.

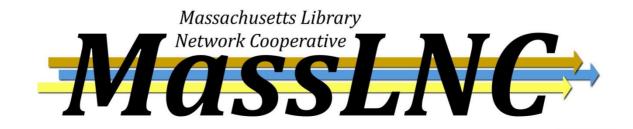

### Order Record Loader

#### Upload

| Create Purchase Order                     |                            |        |                   |      |
|-------------------------------------------|----------------------------|--------|-------------------|------|
| Activate Purchase Order                   |                            |        |                   |      |
| Provider                                  |                            |        |                   |      |
| Context Org Unit                          |                            | •      |                   |      |
| Add to Selection List                     |                            | •      |                   |      |
| Upload to Queue                           |                            | • C    | Or create a new o | ueue |
| Record Match Set                          |                            | •      |                   |      |
| Merge Profile                             |                            | •      |                   |      |
| Import Non-Matching Records               |                            | F      | Record Source     |      |
| Merge On Exact Match (901c)               |                            |        |                   |      |
| Merge On Single Match                     |                            |        |                   |      |
| Merge On Best Match                       |                            |        |                   |      |
| Best/Single Match Minimum Quality Ratio   | 0.0 New Record Quality / C | uality | of Best Match     |      |
| Insufficient Quality Fall-Through Profile |                            | •      |                   |      |
| Load Items for Imported Records           |                            |        |                   |      |
|                                           |                            |        |                   |      |

### **Questions?**

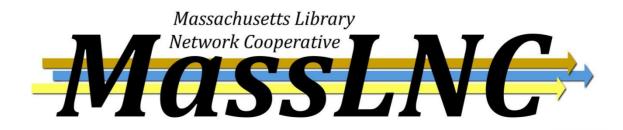